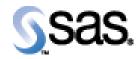

## SAS Life Science Analytics Framework Java API 2.5.1

Installation Qualification / Operational Qualification Checklist

Install LSAF Java API 2.5.1

Version 1.00 Date November 2021

## Checklist A: "Install LSAF Java API"

*Note:* This checklist assumes you have completed an installation of LSAF 5.4 and are installing the LSAF Java API.

| Checklist A: "Install LSAF Java API" |                                                                                                    | Corresponding Document: None               |                |
|--------------------------------------|----------------------------------------------------------------------------------------------------|--------------------------------------------|----------------|
| #                                    | Activity                                                                                                    | Expected Results                           | Actual Results |
| A1.                                  | Login to an admin PC.                                                                                                    | Windows display appears.                   |                |
| A2.                                  | Using the putty tool, create an <b>ssh</b> connection from<br>the admin PC to the <b>web server</b> and login as<br><b>webtrust</b> .                                                                                                    | You're prompted for the password.          |                |
| A3.                                  | Enter the <i>password</i> for webtrust.                                                                                                    | You're logged into web server.             |                |
| A4.                                  | Use the <b>script</b> command to capture commands that<br>are typed in the Unix window. The syntax is <b>script</b><br>/ <b>var/staging_logs/</b> < <i>servername&gt;_</i> <b>lsafapi2.5.1_</b> < <i>da</i><br><i>te&gt;.</i> <b>txt</b>                                                                                                    | System should indicate script has started. |                |
| A5.                                  | <ul> <li>From the admin PC, download the LSAF Java API</li> <li>2.5.1 distribution from the SAS Technical Support site. After the distribution has been downloaded, use the WinSCP2 tool to copy the file to /home/webtrust/Installs on the web server. Transfer it as a binary file using the webtrust userid.</li> <li>lsaf-java-api-server-2.5.1.zip</li> <li>Note: In a clustered web server environment, this file needs to be copied to each web server in the cluster.</li> </ul> | The file is transferred to the web server. |                |

| Checklist A: "Install LSAF Java API" |                                                                                                    | Corresponding Document: None                                                               |                |
|--------------------------------------|----------------------------------------------------------------------------------------------------|--------------------------------------------------------------------------------------------|----------------|
| #                                    | Activity                                                                                                    | Expected Results                                                                           | Actual Results |
| A6.                                  | Type tcserver stop lsafserver1                                                                                             | System displays:                                                                           |                |
|                                      |                                                                                                    | Instance stopped                                                                           |                |
| A7.                                  | Type <b>ps –ef   grep webtrust</b>                                                                                         | You should not see the tcserver process running.                                           |                |
| A8.                                  | Type cd                                                                                                    | Navigate to the                                                                            |                |
|                                      | /sso/sfw/tcServer/instances/lsafserver1/logs                                                                               | /sso/sfw/tcServer/instances/lsafserver1/logs directory.                                    |                |
| A9.                                  | Delete or rename the <b>lsaf_info.log</b> and <b>catalina.out</b> files.                                                   | Log files are deleted or renamed.                                                          |                |
| A10.                                 | Type <b>ls</b> – <b>al</b>                                                                                                 | Verify that log files have been renamed or deleted.                                        |                |
| A11.                                 | Repeat steps $A6 - A10$ for the remaining tcServers.                                                                       | The tcServers are stopped except for the lsafserveradmin server.                           |                |
|                                      | <i>Note:</i> You do not have to stop the <b>lsafserveradmin</b> server.                                                    |                                                                                            |                |
|                                      | <i>Note</i> : In a clustered web server environment, steps $A5 - A11$ must be performed on each web server in the cluster. |                                                                                            |                |
| A12.                                 | Type cd /home/webtrust/Installs                                                                                            | Navigate to that directory.                                                                |                |
| A13.                                 | Type unzip lsaf-java-api-server-2.5.1.zip                                                                                  | The contents of the zip file are extracted.                                                |                |
| A14.                                 | Type <b>ls -al</b>                                                                                                    | You will see a lsaf-java-api-server-2.5.1 directory that was created in the previous step. |                |
| A15.                                 | Type cd lsaf-java-api-server-2.5.1                                                                                         | Navigate to that directory.                                                                |                |

| Check | list A: "Install LSAF Java API" | Corresponding Docu                                                                                                    | ment: None     |
|-------|---------------------------------|----------------------------------------------------------------------------------------------------|----------------|
| #     | Activity                        | Expected Results                                                                                                    | Actual Results |
| A16.  | Type ant deploy                 | System displays:<br>Buildfile: /home/webtrust/Installs/Isaf-java-api-server-<br>2.5.1/build.xml                                                                                                    |                |
|       |                                 | deploy:<br>[echo] User home = /home/webtrust                                                                                                    |                |
|       |                                 | deploy-server1:                                                                                                    |                |
|       |                                 | do-deploy:<br>[echo] Deploying distribution to =<br>/sso/sfw/tcServer/instances/lsafserver1/webapps/lsaf<br>[copy] Copying 2 files to<br>/sso/sfw/tcServer/instances/lsafserver1/webapps/lsaf/WEB-<br>INF<br>[copy] Copying /home/webtrust/Installs/lsaf-java-api-<br>server-2.5.1/WEB-INF/lib/sas.lsaf.api.client.jar to<br>/sso/sfw/tcServer/instances/lsafserver1/webapps/lsaf/WEB-<br>INF/lib/sas.lsaf.api.client.jar<br>[copy] Copying /home/webtrust/Installs/lsaf-java-api-<br>server-2.5.1/WEB-INF/lib/sas.lsaf.api.server.jar to<br>/sso/sfw/tcServer/instances/lsafserver1/webapps/lsaf/WEB-<br>INF/lib/sas.lsaf.api.server.jar |                |
|       |                                 | deploy-server2:                                                                                                    |                |
|       |                                 | deploy-server3:                                                                                                    |                |
|       |                                 | deploy-server4:                                                                                                    |                |
|       |                                 | deploy-server5:                                                                                                    |                |
|       |                                 | deploy-server6:                                                                                                    |                |
|       |                                 | deploy-server7:                                                                                                    |                |
|       |                                 | deploy-server8:                                                                                                    |                |
|       |                                 | BUILD SUCCESSFUL<br>Total time: 0 seconds                                                                                                    |                |

| Checklist A: "Install LSAF Java API" |                                              | Corresponding Document: None                                                                                                    |                |
|--------------------------------------|----------------------------------------------|----------------------------------------------------------------------------------------------------|----------------|
| #                                    | Activity                                     | Expected Results                                                                                                    | Actual Results |
| A17.                                 | Type tcserver start lsafserver1              | System displays:                                                                                                    |                |
|                                      |                                              | Instance Name: Isafserver1<br>CATALINA_BASE:<br>/sso/sfw/tcServer/instances/Isafserver1<br>CATALINA_HOME:<br>/sso/sfw/tcServer/runtimes/tomcat-9.0.46.B.RELEASE<br>JAVA_HOME: /sso/sfw/java/jdk1.8.0_292<br>tc Runtime Version: 9.0.46.B.RELEASE<br>tc Server Version: 4.1.6.RELEASE<br>tc Server Version: 4.1.6.RELEASE<br>tc Server Installation Directory:<br>/sso/sfw/tcServer/developer-4.1.6.RELEASE<br>Tomcat started.<br>Instance running as PID 34399 |                |
| A18.                                 | Туре <b>сd</b>                               | Navigate to the                                                                                                    |                |
|                                      | /sso/sfw/tcServer/instances/lsafserver1/logs | /sso/sfw/tcServer/instances/lsafserver1/logs                                                                                                    |                |
|                                      |                                              | directory.                                                                                                    |                |

| Checklist A: "Install LSAF Java API" |                                                                                                    | Corresponding Document: None                                                                                                    |                |
|--------------------------------------|----------------------------------------------------------------------------------------------------|----------------------------------------------------------------------------------------------------|----------------|
| #                                    | Activity                                                                                                    | Expected Results                                                                                                    | Actual Results |
| A19.                                 | Type tail -f lsaf_info.log<br><i>Note:</i> Depending on how fast your server is, you<br>may need to type tail -300 lsaf_info.log                                                                     | You will see the contents of the log file while<br>the server is starting up. Look for the following<br>lines, indicating the LSAF API is installed, and<br>the success start of process.<br>2021-11-03 14:06:19,449   INFO  <br>      localhost-startStop-1<br> <br>1.c.c.i.ApplicationInformationServic<br>eImpl : SAS Life Sciences Analytics<br>Framework Java API is installed<br>2021-11-03 14:06:19,450   INFO  <br>      localhost-startStop-1<br> <br>1.c.c.i.ApplicationInformationServic<br>eImpl : JAPI client version:<br>2.5.1.API.44.20211102.154847<br>2021-11-03 14:06:19,451   INFO  <br>      localhost-startStop-1<br> <br>1.c.c.i.ApplicationInformationServic<br>eImpl : JAPI server version:<br>2.5.1.API.44.20211102.154847<br>2021-11-03 14:06:19,451   INFO  <br>      localhost-startStop-1<br> <br>1.c.c.i.ApplicationInformationServic |                |
|                                      |                                                                                                    | eImpl : LSAF server version:<br>5.4                                                                                                    |                |
| A20.                                 | Hit <b>Ctrl-C</b> to stop viewing this log file.                                                                                                    | You no longer see the output of the log file.                                                                                                    |                |
| A21.                                 | Repeat steps A17 – A20 to start up any additional<br>lsafservers.<br><i>Note</i> : In a clustered web server environment, steps<br>A12 – A20 must be performed on all web servers in<br>the cluster. | Steps repeated as necessary.                                                                                                    |                |
| A22.                                 | Hit <b>Ctrl-D</b> to stop the script command.                                                                                                    | System indicates script stopped running.                                                                                                    |                |
| A23.                                 | Type exit                                                                                                    | The webtrust userid is logged off the web server.                                                                                                    |                |

Signature below indicates completion of Checklist A, items A1 – A23, above.

 Name (print or type): \_\_\_\_\_\_
 Sign-off : \_\_\_\_\_\_
 Date: \_\_\_\_\_\_